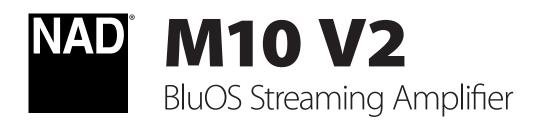

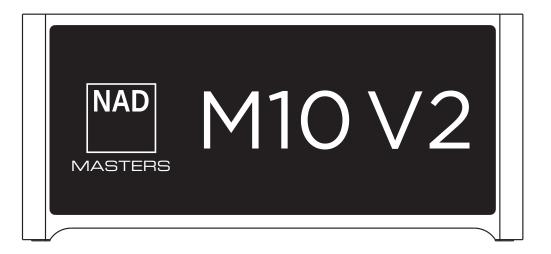

**Owner's Manual** 

- ENGLISH
- Read instructions All the safety and operating instructions should be read before the product is operated.
- Retain instructions The safety and operating instructions should be retained for future reference.
- Heed Warnings All warnings on the product and in the operating instructions should be adhered to.
- Follow Instructions All operating and use instructions should be followed.
- **Cleaning** Unplug this product from the wall outlet before cleaning. Do not use liquid cleaners or aerosol cleaners. Use a damp cloth for cleaning.
- Attachments Do not use attachments not recommended by the product manufacturer as they may cause hazards.
- Water and Moisture Do not use this product near water-for example, near a bath tub, wash bowl, kitchen sink, or laundry tub; in a wet basement; or near a swimming pool; and the like.
- Accessories Do not place this product on an unstable cart, stand, tripod, bracket, or table. The product may fall, causing serious injury to a child or adult and serious damage to the product. Use only with a cart, stand, tripod, bracket, or table recommended by the manufacturer, or sold with the product. Any mounting of the product should follow the manufacturer's instructions, and should use a mounting accessory recommended by the manufacturer.

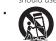

**Cart** - A product and cart combination should be moved with care. Quick stops, excessive force, and uneven surfaces may cause the product and cart combination to overturn.

- **Ventilation** Slots and openings in the cabinet are provided for ventilation to ensure reliable operation of the product and to protect it from overheating. These openings must not be blocked or covered. The openings should never be blocked by placing the product on a bed, sofa, rug, or other similar surface. This product should not be placed in a built-in installation such as a bookcase or rack unless proper ventilation is provided or the manufacturer's instructions have been adhered to.
- Power Sources This product should be operated only from the type of power source indicated on the marking label and connected to a MAINS socket outlet with a protective earthing connection. If you are not sure of the type of power supply to your home, consult your product dealer or local power company.
- Power-Cord Protection Power-supply cords should be routed so that they are
  not likely to be walked on or pinched by items placed upon or against them,
  paying particular attention to cords at plugs, convenience receptacles, and the
  point where they exit from the product.
- **Mains Plug** Where the mains plug or an appliance coupler is used as the disconnect device, the disconnect device shall remain readily operable.
- Outdoor Antenna Grounding If an outside antenna or cable system is
   connected to the product, be sure the antenna or cable system is grounded so
   as to provide some protection against voltage surges and built-up static charges.
   Article 810 of the National Electrical Code, ANSI/NFPA 70, provides information
   with regard to proper grounding of the mast and supporting structure, grounding
   of the lead-in wire to an antenna discharge unit, size of grounding conductors,
   location of antenna discharge unit, connection to grounding electrodes, and
   requirements for the grounding electrode.
- Lightning For added protection for this product during a lightning storm, or when it is left unattended and unused for long periods of time, unplug it from the wall outlet and disconnect the antenna or cable system. This will prevent damage to the product due to lightning and power-line surges.
- Power Lines An outside antenna system should not be located in the vicinity
  of overhead power lines or other electric light or power circuits, or where it can
  fall into such power lines or circuits. When installing an outside antenna system,
  extreme care should be taken to keep from touching such power lines or circuits
  as contact with them might be fatal.
- Overloading Do not overload wall outlets, extension cords, or integral convenience receptacles as this can result in a risk of fire or electric shock.
- Flame Sources No naked flame sources, such as lighted candles, should be placed on the product.
- Object and Liquid Entry Never push objects of any kind into this product through openings as they may touch dangerous voltage points or short-out parts that could result in a fire or electric shock. Never spill liquid of any kind on the product.
- **Headphones** Excessive sound pressure form earphones and headphones can cause hearing loss.

- Damage Requiring Service Unplug this product from the wall outlet and refer servicing to qualified service personnel under the following conditions:
  - When the power-supply cord or plug is damaged.
  - If liquid has been spilled, or objects have fallen into the product.
  - If the product has been exposed to rain or water.
  - If the product does not operate normally by following the operating instructions. Adjust only those controls that are covered by the operating instructions as an improper adjustment of other controls may result in damage and will often require extensive work by a qualified technician to restore the product to its normal operation.
  - If the product has been dropped or damaged in any way.
  - When the product exhibits a distinct change in performance-this indicates a need for service.
- Replacement Parts When replacement parts are required, be sure the service technician has used replacement parts specified by the manufacturer or have the same characteristics as the original part. Unauthorized substitutions may result in fire, electric shock, or other hazards.
- Battery Disposal When disposing of used batteries, please comply with governmental regulations or environmental public instruction's rules that apply in your country or area.
- Safety Check Upon completion of any service or repairs to this product, ask the service technician to perform safety checks to determine that the product is in proper operating condition.
- Wall or Ceiling Mounting The product should be mounted to a wall or ceiling only as recommended by the manufacturer.

### WARNING

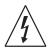

THE LIGHTNING FLASH WITH ARROWHEAD SYMBOL, WITHIN AN EQUILATERAL TRIANGLE, IS INTENDED TO ALERT THE USER TO THE PRESENCE OF UNINSULATED "DANGEROUS VOLTAGE" WITHIN THE PRODUCT'S ENCLOSURE THAT MAY BE OF SUFFICIENT MAGNITUDE TO CONSTITUTE A RISK OF ELECTRIC SHOCK TO PERSONS

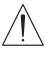

THE EXCLAMATION POINT WITHIN AN EQUILATERAL TRIANGLE IS INTENDED TO ALERT THE USER TO THE PRESENCE OF IMPORTANT OPERATING AND MAINTENANCE (SERVICING) INSTRUCTIONS IN THE LITERATURE ACCOMPANYING THE APPLIANCE.

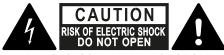

WARNING : SHOCK HAZARD - DO NOT OPEN ATTENTION : RISQUE DE CHOC ELECTRIQUE-NE PAS OUVRIR

### CAUTION REGARDING PLACEMENT

To maintain proper ventilation, be sure to leave a space around the unit (from the largest outer dimensions including projections) than is equal to, or greater than shown below.

Left and Right Panels: 10 cm Rear Panel: 10 cm Top Panel: 10 cm

# FCC STATEMENT

This equipment has been tested and found to comply with the limits for Class B digital device, pursuant to Part 15 of the FCC Rules. These limits are designed to provide reasonable protection against harmful interference in a residential installation. This equipment generates, uses, and can radiate radio frequency energy and, if not installed and used in accordance with the instructions, may cause harmful interference to radio communications. However, there is no guarantee that interference will not occur in a particular installation. If this equipment does cause harmful interference to radio or television reception, which can be determined by turning the equipment off and on, the user is encouraged to try to correct the interference by one or more of the following measures:

- Reorient or relocate the receiving antenna.
- Increase the separation between the equipment and receiver.
- Connect the equipment into an outlet on a circuit different from that to which the receiver is connected.
- Consult the dealer or an experienced radio TV technician for help.

## CAUTION

- Changes or modifications to this equipment not expressly approved by NAD Electronics for compliance could void the user's authority to operate this equipment.
- This device complies with Part 15 of the FCC Rules / Industry Canada licenceexempt RSS standard(s). Operation is subject to the following two conditions:
  - This device may not cause harmful interference, and
     This device must accept any interference received, including interference that may cause undesired operation.
- Under Industry Canada regulations, this radio transmitter may only operate using an antenna of a type and maximum (or lesser) gain approved for the transmitter by Industry Canada. To reduce potential radio interference to other users, the antenna type and its gain should be so chosen that the equivalent isotropically radiated power (e.i.r.p.) is not more than that necessary for successful communication.
- To prevent electric shock, match wide blade of plug to wide slot, fully insert.
- Marking and rating plate can be found at the rear panel of the apparatus.
- To reduce the risk of fire or electric shock, do not expose this apparatus to rain or moisture. The apparatus shall not be exposed to dripping or splashing and that no objects filled with liquids, such as vases, shall be placed on apparatus.
- Mains plug is used as disconnect device and it should remain readily operable during intended use. In order to disconnect the apparatus from the mains completely, the mains plug should be disconnected from the mains socket outlet completely.
- Battery shall not be exposed to excessive heat such as sunshine, fire or the like.
- Danger of explosion if battery is incorrectly replaced. Replace only with the same or equivalent type.
- An appliance with a protective earth terminal should be connected to a mains outlet with a protective earth connection.

### MPE REMINDER

To satisfy FCC/IC RF exposure requirements, a separation distance of 20 cm or more should be maintained between the antenna of this device and persons during device operation. To ensure compliance, operations at closer than this distance is not recommended.

## IF IN DOUBT CONSULT A COMPETENT ELECTRICIAN.

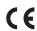

This product is manufactured to comply with the radio interference requirements of EEC DIRECTIVE 2004/108/EC.

### NOTES ON ENVIRONMENTAL PROTECTION

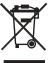

At the end of its useful life, this product must not be disposed of with regular household waste but must be returned to a collection point for the recycling of electrical and electronic equipment. The symbol on the product, user's manual and packaging point this out.

The materials can be reused in accordance with their markings. Through re-use, recycling of raw materials, or other forms of recycling of old products, you are making an important contribution to the protection of our environment.

Your local administrative office can advise you of the responsible waste disposal point.

### INFORMATION ABOUT COLLECTION AND DISPOSAL OF WASTE BATTERIES (DIRECTIVE 2006/66/EC OF THE EUROPEAN PARLIAMENT AND THE COUNCIL OF EUROPEAN UNION) (FOR EUROPEAN CUSTOMERS ONLY)

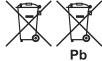

 Batteries bearing any of these symbols indicate that they should be treated as "separate collection" and not as municipal waste. It is encouraged that necessary
 measures are implemented to maximize the separate collection of waste batteries and to minimize the disposal
 of batteries as mixed municipal waste.

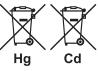

End-users are exhorted not to dispose waste batteries as unsorted municipal waste. In order to achieve a high level of recycling waste batteries, discard waste batteries separately and properly through an accessible collection

point in your vicinity. For more information about collection and recycling of waste batteries, please contact your local municipality, your waste disposal service or the point of sale where you purchased the items.

By ensuring compliance and conformance to proper disposal of waste batteries, potential hazardous effects on human health is prevented and the negative impact of batteries and waste batteries on the environment is minimized, thus contributing to the protection, preservation and quality improvement of the environment.

# INTRODUCTION

# TABLE OF CONTENTS

# **IMPORTANT SAFETY INSTRUCTIONS**

# INTRODUCTION

| 4 | WHAT'S IN THE BOX |
|---|-------------------|
| 4 | FACTORY RESET     |
| 5 | GETTING STARTED   |
|   |                   |

## **IDENTIFICATION OF CONTROLS**

| REAR VIEW                     | 6  |
|-------------------------------|----|
| IR LEARNING                   | 6  |
| TOP AND FRONT VIEW            | 8  |
| STATUS INDICATOR (NAD LOGO)   | 8  |
| DISPLAY (TOUCH PANEL DISPLAY) | 8  |
| SAMPLE DISPLAY SCREEN         | 8  |
| BluOS REMOTE CONTROL          | 12 |
| USING BluOS REMOTE CONTROL    | 12 |
| SETUP                         | 12 |
| PRESETS                       | 12 |
| PROGRAMMING                   | 12 |
| CHANGING CHANNELS             |    |

# **OPERATION**

| BLUETOOTH HEADPHONE/SPEAKER PAIRING | 13 |
|-------------------------------------|----|
| MASTER QUALITY AUTHENTICATED        | 14 |
| DIRAC LIVE                          | 14 |
| MAKING THE MOST OF YOUR M10 V2      | 14 |
|                                     |    |

#### 

### WHAT'S IN THE BOX

Packed with your M10 V2 you will find

- Two detachable mains power cord
- BluOS remote control with two 3V batteries
- Mic Assembly with Ferrite Base
- USB MIC Sound Adaptor
- USB flash drive
- Cleaning cloth
- Quick Setup Guide

### NOTE

Follow supplied Quick Setup Guide to help you get started with your M10 V2.

### SAVE THE PACKAGING

Please save the box and the packaging that came with the M10 V2. Should you move or need to transport your M10 V2, this is the safest container to use. We've seen too many otherwise perfect components damaged in transit for lack of a proper shipping carton. So please, save that box!

### **FACTORY RESET**

Factory Reset is recommended if your M10 V2 is not functioning or internet firmware upgrade has failed. All customization including Wi-Fi network configuration, file shares and saved playlists will be lost. They have to be re-created once factory reset is completed.

M10 V2 can be factory reset or restored to factory default settings using any of the following methods.

### 1 Via Front Panel Display

Go to **Settings - Other** menu option and select **Factory Reset** to initiate restoring of the M10 V2 to factory default settings. Follow the prompt commands.

| ×  | Settings    | Other         |
|----|-------------|---------------|
| n; |             | Reboot        |
| 88 |             | Factory Reset |
| *  | Other       | BluOS Upgrade |
|    | System Info |               |

### 2 Force Factory Reset

- **a** Disconnect the mains power plug from the mains power outlet.
- **b** Press and hold rear panel Standby button and while doing so reconnect the mains power plug to the mains power outlet. Do not release the Standby button.
- c After about 30 seconds of holding down the Standby button, the NAD logo indicator blinks red.
- **d** Release the Standby button as soon as the NAD logo indicator blinks red and front panel display shows "Factory Reset...".
- e Successful Factory Reset is indicated by the unit rebooting.
  - For wireless connection, M10 V2 returns to Hotspot mode and NAD logo indicator turns into solid white.
  - For wired connection, M10 V2 will simply connect as if it was a new player and NAD logo indicator turns into solid white.

### IMPORTANT

Releasing the Standby button switch at any time before the NAD logo indicator begins flashing red will cancel the factory reset and leave the M10 V2 at Upgrade Mode. Just start again the procedure for Factory Reset.

# INTRODUCTION

# **GETTING STARTED**

### **QUICK SETUP GUIDE**

This simple guide will help you get started with your M10 V2.

Your M10 V2 can be connected to your home network via **Wired** or **Wireless** connection.

### **IMPORTANT!**

- For wired and wireless connection to be established, ensure that a broadband router that supports Ethernet and/or Wi-Fi standards is setup and available.
- Tablets, smartphones and other applicable devices that support iOS (Apple) or Android operating system can be used as mobile device controller. These devices are not supplied with your M10 V2.
- Download and install the corresponding "BluOS Controller" App for your device.
- The BluOS App is available as a Mobile App for Android, iOS, Kindle and Desktop App for Windows and macOS Computers.
- Mobile Apps are handled by the respective Application Store of the Mobile devices.
- Desktop Apps are available to download directly from the Bluesound homepage https://www.bluesound.com

### WIRED CONNECTION

Using an Ethernet cable (not supplied), connect one end to M10 V2's LAN port and the other end directly to your Wired network or router.

### WIRELESS CONNECTION

The process is very easy but slightly differs between iOS (Apple) and Android devices. Follow below instructions for the smartphone or tablet that applies to you. Windows and Mac users please see the instructions under **Wireless Manual Setup** below.

### ANDROID

- Open App. The App may immediately prompt you saying "New Player detected", select "Setup Now".
  - **a** If you are not prompted, open the Player Drawer by pressing the Home icon in the top right corner of the App.
  - **b** Scroll to the bottom and select "Add a Player" to launch the Easy Setup Wizard.
  - **c** Select your M10 V2's unique network ID\* from the Players detected Window.
  - **d** Select your Home Wi-Fi Network from the "Choose a Wi-Fi Network" drop down menu.
  - e If your Home Wi-Fi Network does not appear or is hidden, select "Manual SSID Entry". Enter network or applicable wireless network name.
  - **f** Select the "Network Security" your network uses.
- 2 Enter your home network's Wi-Fi Password in the field provided and select "OK".
- 3 Enter the "Player Name" you prefer your M10 V2 to be customized for easier identification in the Player Drawer. Network setup connection proceeds automatically.
- **4** Network setup connection is completed when "Setup Complete" is shown in the App.

\* The M10 V2's unique network ID is listed as the product name (i.e. M10 V2) immediately followed by the last four digits in the MAC (Machine Access Control) address (example: M10 V2-001A). The full 12-digit MAC address is printed on a sticker on the M10 V2 rear panel.

### iOS

- 1 Open App. Select Home icon in the top right corner of the App.
- Scroll to the bottom and select "Add a Player" to launch the Easy Setup Wizard.
- **3** As illustrated, press the Home button and open the iOS Settings App to select the Wi-Fi network you will connect.
- 4 From the same iOS Settings App, select your M10 V2's unique network ID\*. Follow prompt instructions.
- 5 Network setup connection is completed when "All Done!" is shown in the App.

If the above method does not work or if you are on a Windows PC or Apple Mac, **Wireless Manual Setup** can be undertaken.

### WIRELESS MANUAL SETUP

- Select your M10 V2's unique network ID\* from the Wi-Fi Setup connection settings menu of your tablet, smart phone or computer and join it.
- 2 "...Control Panel" menu window should automatically open. If not, open the web browser of your device and visit http://10.1.2.3.
- 3 Select "Configure Wi-Fi" from the "...Control Panel" menu. Select your network or applicable wireless network name (SSID) from the "Configure Wireless" drop down menu.
- 4 Enter your network's Wireless Password (Passphrase, WEP/WAP key as applicable) in the field "Enter password or key (if protected)".
- 5 Select a "Player name" from the drop down list or use the on-screen keyboard to create a customized room name in the field "Custom name".
- 6 Select "Update" to save all your settings and complete the set up connection of your M10 V2. Do not forget to go back to the Wi-Fi Settings section of your device to confirm that it is reconnected to the correct Wi-Fi network.

Your M10 V2 is now connected to your Wi-Fi network and ready to be used with the BluOS controller App.

### **IMPORTANT!**

Always ensure that your M10 V2 is updated with the latest firmware. Go to the M10 V2 product page at **nadelectronics.com** for firmware update information.

# **REAR VIEW**

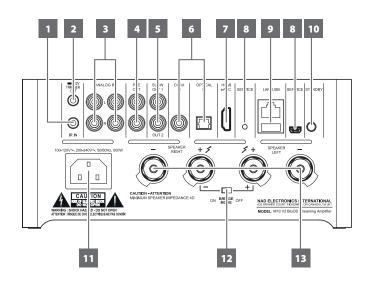

# ATTENTION!

Please ensure that the M10 V2 is powered off or unplugged from the mains power outlet before making any connections. It is also advisable to power down or unplug all associated components while making or breaking any signal or AC power connections.

### 1 IR IN

• This input is connected to the output of an IR (infrared) repeater (Xantech or similar) or IR output of another compatible device to allow control of the M10 V2 from a remote location.

### **IR LEARNING**

IR Learning enables any IR remote control to learn BluOS basic remote control codes. With the learned codes, the configured remote control can be used to command your player.

- To program IR Remote commands into your M10, go to the Settings menu of the BluOS App, select Player, IR Remote and then IR Learning.
- 2 Select the function desired from the IR Remote menu, point an IR remote control at the unit and press the button to perform that function.
- **3** Once successful, a check mark will appear beside the programmed function. You can now use the IR remote control to command the M10 with the programmed functions.

### 2 +12V TRIGGER OUT

- The +12V TRIGGER OUT is used for controlling external equipment equipped with a +12V trigger input.
- Connect this +12V TRIGGER OUT to the other equipment's corresponding +12V DC input jack using a cable with 3.5mm male plug.
- This output will be 12V when the M10 V2 is ON and 0V when it is either OFF or in standby mode.

### 3 ANALOG IN 1-2

- Input for line level sources such as CD player, tuner or any compatible devices. Use dual RCA-to-RCA cable to connect the source device's left and right "Audio Output" to these line input ports.
- The sources will appear as "Analog Input 1" and "Analog Input 2" in the navigation drawer of the BluOS App.

### 4 PRE OUT

• Use dual RCA-to-RCA cable to connect PRE-OUT to the corresponding analog audio input of compatible devices such as amplifiers, receivers or other applicable devices. This makes it possible to use the M10 V2 as a pre-amplifier to such devices.

### 5 SUBW (SUBWOOFER) 1, 2

- Connect SUBW 1 and/or 2 to the low level input of corresponding powered subwoofer.
- Low frequency information below the selected crossover setting is sent to the connected subwoofer.

### 6 OPTICAL IN/COAXIAL IN

• Connect to corresponding optical and coaxial digital output of sources such as CD or BD/DVD players, digital cable box, digital tuners and other applicable components.

### 7 HDMI eARC

- Connect to TV that supports HDMI Control (CEC) and Audio Return Channel (ARC) or Enhanced Audio Return Channel (eARC) functions. HDMI CEC, ARC and eARC functions are possible if external devices that also support these features are interconnected with M10 V2 via HDMI connection.
- Use HDMI cable to connect HDMI ARC/eARC to corresponding HDMI ARC/eARC port of TV. Use HDMI cable that has Ultra High Speed HDMI Certification Label to enjoy support for larger bandwidth and high bitrate format.
- With ARC/eARC connection established, M10 V2 will output audio signal from TV.

### IMPORTANT

- Ensure that the audio setting/format of ARC/eARC-connected devices to M10 V2 is set to PCM only.
- Only audio output signal from TV is supported by HDMI eARC port. There is no video output at HDMI eARC port of M10 V2.

### 8 SERVICE

These USB port and tact switch are for servicing purposes only. Not for consumer use.

# **REAR VIEW**

### 9 LAN/USB LAN

- LAN connection must be setup for wired connection to be established. Set up a Wired Ethernet broadband router with broadband internet connection. Your router or home network should have a built-in DHCP server to consummate the connection.
- Using a standard straight-through Ethernet cable (not supplied), connect one end of the Ethernet cable to the LAN port of your wired Ethernet broadband router and the other end to M10 V2's LAN port.

# NOTES

- NAD is not responsible for any malfunction of the M10 V2 and/or the internet connection due to communication errors or malfunctions associated with your broadband internet connection or other connected equipment. Contact your Internet Service Provider (ISP) for assistance or the service bureau of your other equipment.
- Contact your ISP for policies, charges, content restrictions, service limitations, bandwidth, repair and other related issues pertinent to internet connectivity.

# USB

- Connect to this USB port USB mass storage devices formatted as FAT32, NTFS or Linux ext4. The connected USB device appears as a Local Source (USB) in the BluOS App.
- Access and playback music stored in the connected USB device by selecting "USB" from the BluOS App.

# 10 STANDBY BUTTON

- Press Standby button to switch ON the M10 V2 from standby mode. The Status indicator will change from amber to solid white.
- Switch back M10 V2 to standby mode by holding down Standby button until the NAD logo indicator starts flashing red before turning to solid amber.

# 11 AC MAINS INPUT

- The M10 V2 comes supplied with two separate mains power cords. Select the mains power cord appropriate for your region.
- Before connecting the power cord's plug to the mains power outlet, ensure that the other end of the power cord is firmly connected to M10 V2's AC Mains input socket..
- Always unplug the power cord from the mains power outlet before disconnecting the other end of the power cord from M10 V2's AC Mains input socket.

# 12 BRIDGE MODE

M10 V2 output power is at least doubled when set to Bridge Mode. This way, the M10 V2 can be used as part of a high power stereo or home-theatre system by connecting additional power amplifiers.

- In BRIDGE MODE (switch at ON setting), the M10 V2 will produce approximately 200W into an 8 ohm loudspeaker. In this mode, the amplifier sections will react as though the speaker impedance has been halved. Low impedance speakers (under 8 ohms) are not recommended when using Bridge Mode as these may cause the amplifier's thermal cut-out to operate if played at high levels.
- Set the BRIDGE MODE switch to "ON" position. Then, connect the speaker to the rear panel terminals marked "SPEAKER RIGHT +" and "SPEAKER LEFT +" ensuring that "SPEAKER RIGHT +" is connected to the "-" terminal of your speaker and "SPEAKER LEFT +" is connected to the speaker's "+" terminal.
- Connect the source to the Left input sockets only. Do not connect anything to the Right Input socket when Bridge Mode is selected.

# 13 SPEAKERS

 Connect M10 V2's Right speaker terminals marked "R +" and "R-" to the corresponding "+" and "-" terminals of your designated right speaker. Repeat the same for M10 V2's Left speaker terminals and corresponding left speaker.

# **TOP AND FRONT VIEW**

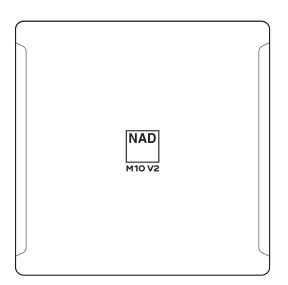

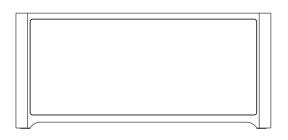

# SAMPLE DISPLAY SCREEN

NOW PLAYING

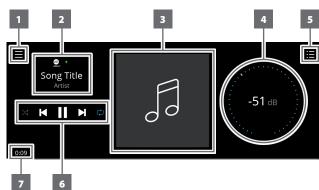

- 1 New screen is opened showing **Sources**, **Presets** and **Settings** menu options. Refer to **MENU ITEMS** later in this section.
- 2 Information about album, artist and music name Logo or icon for music service provider or media source input (analog, optical, coaxial, Bluetooth, HDMI eARC, etc.)
- 3 Album art cover
- 4 Use own finger to trace and adjust Volume level
- 5 Display changes into screen showing "Play Queue" that was setup via the BluOS App. "Play Queue" is a list of songs or tracks that are populated and put on queue via the BluOS App.

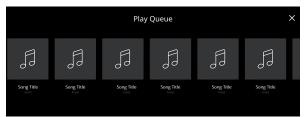

### **STATUS INDICATOR (NAD LOGO)**

- This indicator will be amber when M10 V2 is in standby mode.
- When M10V2 is powered up from standby mode, this indicator will change from amber to solid white.

Table of the color blink codes of the NAD logo indicator and their corresponding descriptions.

| BLINK CODES  | DESCRIPTION                                        |
|--------------|----------------------------------------------------|
| Flashing red | Upgrade mode                                       |
| Flashing red | Powering up, rebooting, booting up                 |
| Solid red    | Cannot boot up; drive error                        |
| Solid white  | Indexing                                           |
| Solid white  | Connected to network — ready to use with BluOS App |

### **DISPLAY (TOUCH PANEL DISPLAY)**

- Display visual information about current music or media source, settings or menu options.
- Touch control functions are also displayed depending upon menu option selected.
- 6 Playback controls for applicable media (song, title, file, music station and others)
  - ►► Skip to next media
  - ►/II Play or pause current media
  - Skip back to previous media
  - ♥/ズ Repeat and random mode controls are also available for selection
- 7 Elapsed playback time of current music

### **FRONT VIEW**

Now Playing display will switch to selected Front View default screen if there is no user interaction within 10 seconds. Front View display will remain until a user interface is made. Front View display can be configured via Settings-Source Setup menu.

| A  | Song Title |
|----|------------|
| 90 | Artist     |

# **TOP AND FRONT VIEW**

### MENU OPTIONS

## Sources

Select preferred Source to access or playback contents

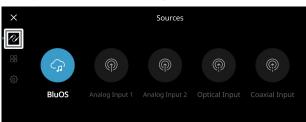

### Presets

Use BluOS App to program into Presets your favorite radio stations, music streams, playlists or Sources

|   | × | Presets                                                                    |
|---|---|----------------------------------------------------------------------------|
|   |   |                                                                            |
| • |   | (        )<br>No Presets yet                                               |
|   |   | Open the BluOS app and go to "My Presets" to reach your music even faster. |
|   |   |                                                                            |
|   |   |                                                                            |
|   | × | Presets                                                                    |
|   |   |                                                                            |

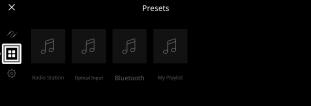

### Settings

Configure or display M10 V2 settings

### Player

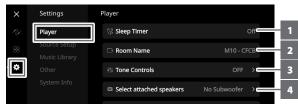

- 1 Sleep Timer: Stop playback after a set amount of time via gentle volume decline
- 2 Room Name: Create a customized room name for the M10V2 using the pop up keyboard

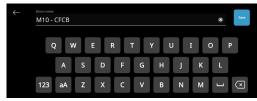

3 Tone Controls: Swipe to boost or reduce Bass and Treble response. Tone Control levels, Bass and Treble, can be turned ON/OFF or Reset.

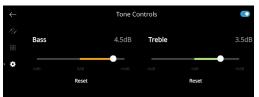

- 4 Select attached speakers: Select corresponding option depending upon the subwoofer connected - 1 Subwoofer (connect to SUBW OUT 1 only), 2 Subwoofers or No Subwoofer
- 5 **Crossover:** The subwoofer will reproduce only low frequency information below the selected crossover setting.

| ×  | Settings                      | Player                   |              |     |   |
|----|-------------------------------|--------------------------|--------------|-----|---|
| NI | Player                        | Select attached speakers | No Subwoofer |     | _ |
| 88 | Source Setup<br>Music Library | Crossover                |              |     | 5 |
| *  |                               | LCD Brightness           |              | > U | 6 |
|    |                               | 🔆 Indicator Brightness   |              |     | 7 |

- 6 LCD Brightness: Adjust LCD brightness level
- 7 Indicator Brightness: Change NAD logo indicator brightness to Normal, Dim or Off
- 8 Dark Mode: Background of Front View display for particular source is either dark (enabled) or bright (disabled)

| ×  | Settings     | Player                 |             |    |
|----|--------------|------------------------|-------------|----|
| nj | Player       | * Indicator Brightness | Normal >    |    |
| 88 | Source Setup | Dark Mode              |             | 8  |
| ×  |              | () Amplifer Standby    |             | 9  |
|    |              | ⑧ Bluetooth            | Automatic > | 10 |

- **9 Amplifier Standby:** Maintain network connection at standby mode when enabled
- 10 Bluetooth: Set Bluetooth connection to Manual, Automatic, Guest or Disabled Bluetooth availability
- 11 Volume limits (dB): Set volume range from lowest to highest level in dB units

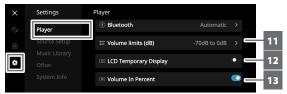

- **12 LCD Temporary Display:** Enabled mode will turn off display temporarily after 1 minute of non-user interface. Disabled mode will keep display shown.
- **13 Volume In Percent:** Volume level is displayed in percent when enabled. At disabled mode, volume level is displayed in dB.

# TOP AND FRONT VIEW

# Source Setup

Select and configure Source

**1 Source:** Select Source to configure

| ×  | Settings                      | Sources        |             |
|----|-------------------------------|----------------|-------------|
| N  | Player                        | Analog Input 1 | > <b></b> 1 |
| 88 | Source Setup<br>Music Library | Analog Input 2 | >           |
| *  |                               | Optical Input  | <b>&gt;</b> |
|    |                               | Coaxial Input  | >           |

## 2 Name: Customize the Source's Name using the pop-up keyboard

| $\leftarrow$ | HDMI Input (ARC) |                   |   |
|--------------|------------------|-------------------|---|
| 11           | Name             | HDMI ARC          | 2 |
| 88           | Icon             | > <b>—</b>        | 3 |
| *            | Front View       | Analog VU Meter > | 4 |
|              | Auto Sense       |                   | 5 |

3 Icon: Select and assign icon for the selected Source

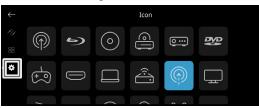

- 4 Front View: Front display layout and contents can be configured by selecting the following options
  - Album Only, Album and Text, Album, Text and VU, Text Only
  - Source (Simple), Source (Detailed)
  - Analog VU meter, Digital VU.

A combination of above options is available depending upon the Source selected.

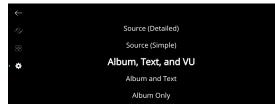

5 Auto Sense (applicable only for Optical Input, Coaxial Input and HDMI Sources): Wake up from standby mode when triggered by an active Optical Input, Coaxial Input or HDMI Source 6 MQA Pass-through (applies only to Coaxial and Optical

**Sources):** Enable MQA Pass-through for the M10 V2 to act as MQA decoder or renderer when MQA certified CD player or other MQA certified devices are connected to coaxial or optical input ports.

| $\leftarrow$ | Optical Input  |        |   |
|--------------|----------------|--------|---|
| NI           |                | •      | 6 |
| 88           | A/V Mode       | •      | 7 |
| • 🕈          | Lip-sync delay | 50ms > | 8 |
|              | Hide Source    | •      | 9 |

- 7 A/V Mode: By connecting your TV or other video sources to your M10 V2 through analog, coaxial, optical or HDMI input ports, you can listen to your favorite shows or movies through your BluOS system. Grouping multiple BluOS devices from one of these inputs can require an abundance of network traffic. A/V mode creates a short and unobtrusive buffer to your audio to ensure your BluOS system stays in sync with your video even with slower or cluttered networks.
  Enabled: With A/V Mode enabled on your input source, audio delay will be automatically adjusted to keep your grouped BluOS devices in sync with the video source connected. Use the Lip-sync delay slider below the A/V Mode setting to manually adjust the lower end of this delay to better suit the speed of your network.
  Disabled: When your M10 V2 is connected to an audio source without video, such as a turntable or CD player, the A/V Mode setting should be disabled.
- 8 Lip-sync delay: With A/V Mode enabled, "Lip-sync delay" can be adjusted to ensure your audio is staying in sync over your network with the original video source. By varying "Lip-sync delay" from 50ms to 150ms, one can delay the audio output to synchronize it with the video image of the corresponding source.
- 9 Hide Source: Activate or deactivate selected Source

# **TOP AND FRONT VIEW**

**Music Library** 

| × | Settings                                              | Music Library         |
|---|-------------------------------------------------------|-----------------------|
| n |                                                       | 🗈 Reindex Library 🗧 1 |
| × | Source Setup<br>Music Library<br>Other<br>System Info |                       |

1 Reindex Library: Scan for new files added to the Music Library

### Other

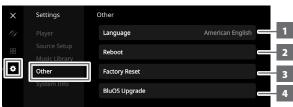

- 1 Language: Select available language. The screen display will be shown in the language selected.
- 2 Reboot: Cycle power by powering off and powering back the unit.
- 3 Factory Reset: Restore to factory default settings
- 4 **BluOS Upgrade:** Select "BluOS Upgrade" to initiate BluOS upgrade mode. When "BluOS Upgrade" prompt appears, select "Yes" to start BluOS upgrade process. Follow the display screen prompt to complete the upgrade procedure.

### NOTE

Not all languages selected may be available. They will eventually become available via future software upgrade.

#### System Info

Display information about the following parameters

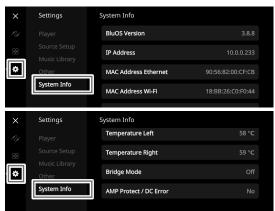

- Show current or detected information about BluOS firmware version, IP Address, MAC Address Ethernet and MAC Address Wi-Fi.
- Temperature Left/Temperature Right: If the internal temperature
   of either left or right amplifier channel reaches 91 degrees
   centigrade, M10 V2 will turn off automatically and a protect
   message will be shown in the display. Once the temperature falls
   below 80 degrees centigrade, M10 V2 will turn on again and the
   protect message display will be cleared.
- Bridge Mode: "On" or "Off" is shown depending upon the setting (ON/OFF) of the Bridge Mode switch at the rear panel.
- AMP Protect/DC Error: If an internal fault is detected, "Yes" is shown in the display along with a message prompt instructing the user to hard cycle the power of the M10 V2 - this is required to clear the error. "No" indicates the unit is operating as intended.

# **BluOS REMOTE CONTROL**

## **USING BluOS REMOTE CONTROL**

The BluOS remote control will allow you to control your music without the BluOS app. The BluOS remote control comes pre-programmed for your M10 V2 and other applicable NAD and Bluesound\* players and requires no configuration out of the box.

\* Bluesound belongs to the Lenbrook Group of Companies where NAD is also a member.

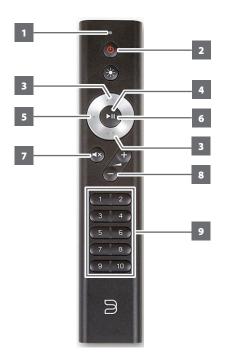

- 1 LED indicator: Blinks whenever a command is selected.
- **2** Network standby: Unit wakes up from network standby mode or goes to network standby mode.
- 3 ▲/+, -/▼: User defined. Function can be assigned via IR Learning.
- 4 ►II : Start or pause playback
- 5 Ide : Go to the beginning or previous song/file
- 6 ►► : Go to the next song/file
- **7 MUTE:** Audio is temporarily switched off or restored. Restore audio by pressing MUTE again or press +/- .
- 8 +/-: Increase or decrease volume level
- 9 1 to 10 numbered buttons: Select Preset number

### SETUP

To set up the BluOS remote control, remove the back panel of the remote using a nail or coin, and insert the two 3V batteries included with the remote. Once the batteries are inserted, you can simply point the BluOS remote control at your M10 V2 to start controlling your music.

### PRESETS

With the Preset buttons on the BluOS remote control, you can switch between your Preset 1 to 10 quickly without opening the BluOS app.

### PROGRAMMING

Both  $\triangle$ /+ and -/ $\nabla$  buttons on the navigation dial of the BluOS remote control are not assigned any commands and are programmable. You can assign or program applicable commands to these buttons via IR Learning (Settings > Player > IR Remote > IR Learning).

## **CHANGING CHANNELS**

If you are using multiple NAD and Bluesound players in your home environment which you would like to control with your BluOS remote control, you can change the Channel the remote control uses to prevent unintended commands from being sent to one of your players.

### IMPORTANT

Ensure your BluOS remote control works correctly with your player by having them both configured and set to the same Channel.

#### Changing the Channel on your BluOS remote control

The BluOS remote control can be programmed from Channel 0 to Channel 7.

- 1 To change the Channel on your BluOS remote control, hold both the Network Standby button and the Preset button corresponding with the Channel you would like to use until the LED indicator at the top of your BluOS remote control flashes green. The BluOS remote control can be programmed from Channel 0 to Channel 7.
- **2** To change to Channel 0, hold both Network Standby button and Preset 10.

#### Changing the Channel on your BluOS Player

To change the Channel being used by your BluOS player

- 1 Open the BluOS App.
- 2 Select the player you would like to configure the Channel.
- **3** Go to Settings > Player > IR Remote > BluOS Remote.
- 4 Select the IR Channel setting (Channel 0 to Channel 7). For your BluOS remote control and player to work together, the IR Channel setting of the player must be the same as that of the BluOS remote control.

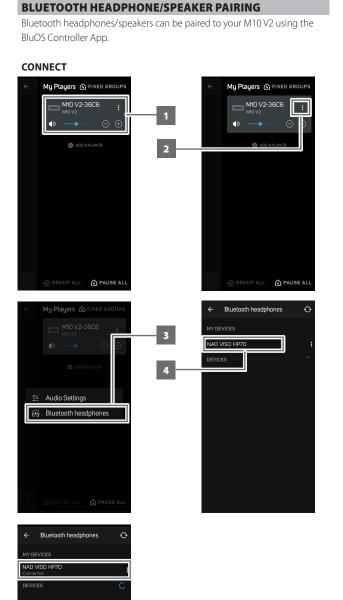

## **DISCONNECT/FORGET DEVICE**

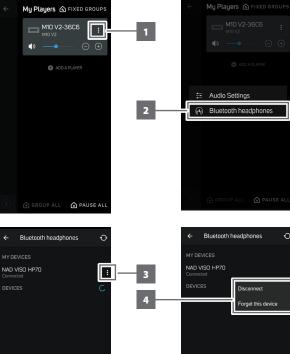

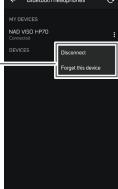

# **MASTER QUALITY AUTHENTICATED**

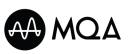

Master Quality Authenticated (MQA) is a revolutionary end-to-end technology built into M10 V2 that captures and delivers master quality audio. M10 V2

includes a powerful decoder and audio renderer for the MQA system. This ensures that MQA-encoded audio files sound exactly like the source. M10 V2 playback and decodes MQA content from BluOS sources.

### **MQA INDICATORS**

MQA indicators are both shown in the front panel display and in the BluOS app.

The MQA indicator displays green or blue to indicate that the unit is decoding and playing an MQA file. It displays green to indicate decoding and playback of a MQA file and denotes provenance to ensure that the sound is identical to that of the source material. It displays blue to indicate playback of MQA Studio file that has either been approved in the studio by the artist/ producer or has been verified by the copyright owner.

## **BluOS APP**

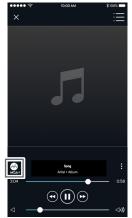

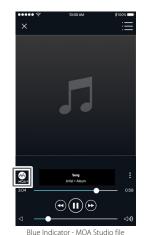

Green Indicator - Original MQA file

#### FRONT PANEL DISPLAY

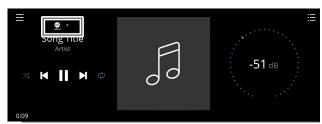

Green Indicator - Original MQA file

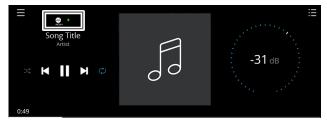

Blue Indicator - MQA Studio file

The MQA logo is a trade mark of MQA Limited. © MQA Limited 2018

## **DIRAC LIVE**

The proprietary Dirac Live is integrated with your M10 V2. Dirac Live® is a patented room correction technology that not only corrects the frequency response, but also the impulse response of a room's loudspeakers. Dirac Live provides true impulse response correction over a large listening area, improving the depth, positioning and distinction of individual voices and instruments. Using multiple measurement and mixed phase correction, Dirac Live helps create a natural, realistic and transparent sound with tighter bass and reduced room modes, in a way previously not possible.

For Dirac Live Setup guidelines, go to **support.nadelectronics.com** and search for "Dirac Setup".

### **MAKING THE MOST OF YOUR M10 V2**

Download the BluOS Controller App from the respective App stores of Apple iOS devices (iPad, iPhone and iPod), Android devices, Kindle Fire and Windows or Mac desktops.

Launch the BluOS Controller App and explore everything from your streaming music services, internet radio stations, networked music collections and favorites with quick and easy single-search discovery.

Visit **support.bluesound.com** for more information about setup and operation guidelines of your M10 V2.

# REFERENCE

# **SPECIFICATIONS**

All specs are measured according to IHF 202 CEA 490-AR-2008 standard. THD is measured using AP AUX 0025 passive filter and AES 17 active filter.

| GENERAL SPECIFICATIONS                                                                                                    |                                                                                                    |
|----------------------------------------------------------------------------------------------------|----------------------------------------------------------------------------------------------------|
|                                                                                                    | > 100W/wef 20Up 20Up at interd TUD, both abarrade driven)                                                                                                    |
| Continuous output power into 8 ohms and 4 ohms                                                                                   | >100 W (ref. 20 Hz-20 kHz at rated THD, both channels driven)                                                                                                    |
| THD (20 Hz – 20 kHz)                                                                                                    | <0.03 % (250 mW to 100 W, 8 ohms and 4 ohms)                                                                                                    |
| Signal-to-Noise Ratio                                                                                                    | >85.1 dB (A-weighted, 500 mV input, ref. 1 W out in 8 ohms)                                                                                                    |
| Clipping power                                                                                                    | >130 W (at 1 kHz 8 ohms 0.1 % THD)<br>>230 W (at 1 kHz 4 ohms 0.1 % THD)                                                                                                    |
| HF dynamic power                                                                                                    | 8 ohms: 160 W<br>4 ohms: 300 W                                                                                                    |
| Damping factor                                                                                                    | >190 (ref. 8 ohms, 20 Hz to 6.5 kHz)                                                                                                    |
| Frequency response                                                                                                    | ±0.6 dB (20 Hz - 20 kHz)                                                                                                    |
| Tone controls                                                                                                    | Treble: $\pm 6.0 \text{ dB}$ at 20 kHz                                                                                                    |
|                                                                                                    | Bass: ±6.0 dB at 60 Hz                                                                                                    |
| Channel separation                                                                                                    | >83 dB (1 kHz)                                                                                                    |
|                                                                                                    | >70.5 dB (10 kHz)                                                                                                    |
| Input sensitivity (for 100 W in 8 ohms)                                                                                          | Line In: 456 mV                                                                                                    |
|                                                                                                    | Digital In: -13.23 %FS                                                                                                    |
| Trigger Out                                                                                                    | $12 \pm 1 \text{ V}, 9 \text{ mA}$                                                                                                    |
| Standby power                                                                                                    | <0.5 W                                                                                                    |
| SUBWOOFER OUT 1 ONLY                                                                                                    |                                                                                                    |
| Maximum output level                                                                                                    | 1.91 Vrms (ref 0.0034% THD 100 Hz)                                                                                                    |
| Signal-to-Noise ratio                                                                                                    | >106 dB (20 Hz-20 kHz, ref 1V out)                                                                                                    |
| THD+N                                                                                                    | <0.0053 % (20 Hz-200 Hz, ref 2.02V)                                                                                                    |
| Output impedance                                                                                                    | 651 ohms                                                                                                    |
| SUBWOOFER OUT 1 AND SUBWOOFER OUT 2                                                                                              |                                                                                                    |
| Maximum output level                                                                                                    | Subwoofer Out 1: 1.137 Vrms (ref 0.0039% THD 100 Hz)                                                                                                    |
|                                                                                                    | Subwoofer Out 2: 1.131 Vrms (ref 0.0039% THD 100 Hz)                                                                                                    |
| Signal-to-Noise ratio                                                                                                    | >106 dB (20 Hz-20 kHz, ref 1V out)                                                                                                    |
| THD+N                                                                                                    | <0.007 % (20 Hz-200 Hz, ref 1.2V)                                                                                                    |
| Output impedance                                                                                                    | 651 ohms                                                                                                    |
| DAC SECTION                                                                                                    |                                                                                                    |
| ESS Sabre 9028 DAC                                                                                                    |                                                                                                    |
| Supported audio file format                                                                                                    | https://support.bluos.net/hc/en-us/articles/360000191327-What-Formats-are-Supported-by-BluOS                                                                                             |
| Sampling rate                                                                                                    | up to 32 bit/192 kHz PCM                                                                                                    |
| Bit depths                                                                                                    | 16 – 24                                                                                                    |
| BLUOS SECTION                                                                                                    |                                                                                                    |
| CONNECTIVITY                                                                                                    |                                                                                                    |
| Network connectivity                                                                                                    | Gigabit Ethernet RJ45<br>Wi-Fi 5                                                                                                    |
| USB                                                                                                    | 1 x Type-A port for connection to USB memory stick (FAT32 or NTFS formatted) and supported peripherals                                                                                   |
| Bluetooth codec                                                                                                    | aptX HD                                                                                                    |
| Bluetooth connectivity USER INTERFACE                                                                                            | Two-Way (Receive and Headphone modes)                                                                                                    |
| Supported operating system*                                                                                                    | Music playback from network shares on the following desktop operating systems: Microsoft Windows XP, 2000, Vista, 7, 8 to current Windows Operating Systems and macOS versions           |
| Mobile Application                                                                                                    | Free BluOS Controller App available for download from the respective App stores of Apple iOS devices (iPad, iPhone and iPod), Android devices, Kindle Fire and Windows or macOS desktops |
|                                                                                                    | Touch front panel display                                                                                                    |
| •                                                                                                    |                                                                                                    |
| SUPPORTED SERVICES                                                                                                    |                                                                                                    |
| Front panel<br>SUPPORTED SERVICES<br>Supported Radio, Music Services, Integration and Digital Assistants<br>DIMENSION AND WEIGHT | https://support.bluos.net/hc/en-us/articles/360000199908-What-Music-Services-does-BluOS-Support                                                                                          |
| SUPPORTED SERVICES Supported Radio, Music Services, Integration and Digital Assistants                                           |                                                                                                    |

\* - Compatibility to latest versions is subject to future software update. \*\* - Gross dimension includes feet and extended rear panel terminals

Specifications are subject to change without notice. Check out www.NADelectronics.com for updated documentation or latest information about M10 V2.

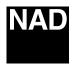

www.NADelectronics.com

## ©2021 NAD ELECTRONICS INTERNATIONAL A DIVISION OF LENBROOK INDUSTRIES LIMITED

All rights reserved. NAD and the NAD logo are trademarks of NAD Electronics International, a division of Lenbrook Industries Limited. No part of this publication may be reproduced, stored or transmitted in any form without the written permission of NAD Electronics International. While every effort has been made to ensure the contents are accurate at the time of publication, features and specifications may be subject to change without prior notice.

M10 V2 ENG OM V08 - AUG 2021